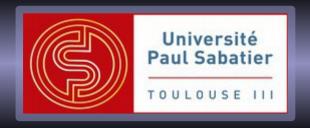

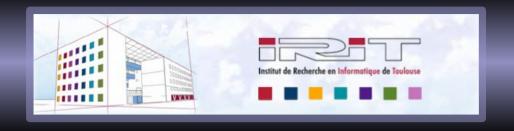

## LPro G2EBI: UE3.3

#### IT & Networks

http://camsi.ups-tlse.fr

Thiebolt François | IRIT

thiebolt@irit.fr

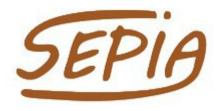

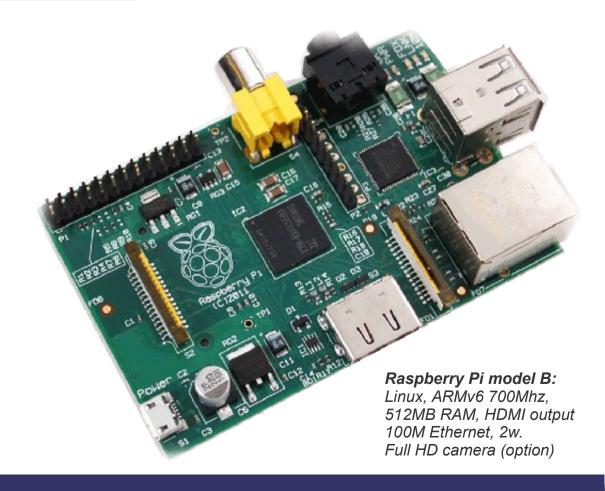

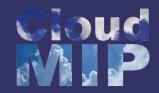

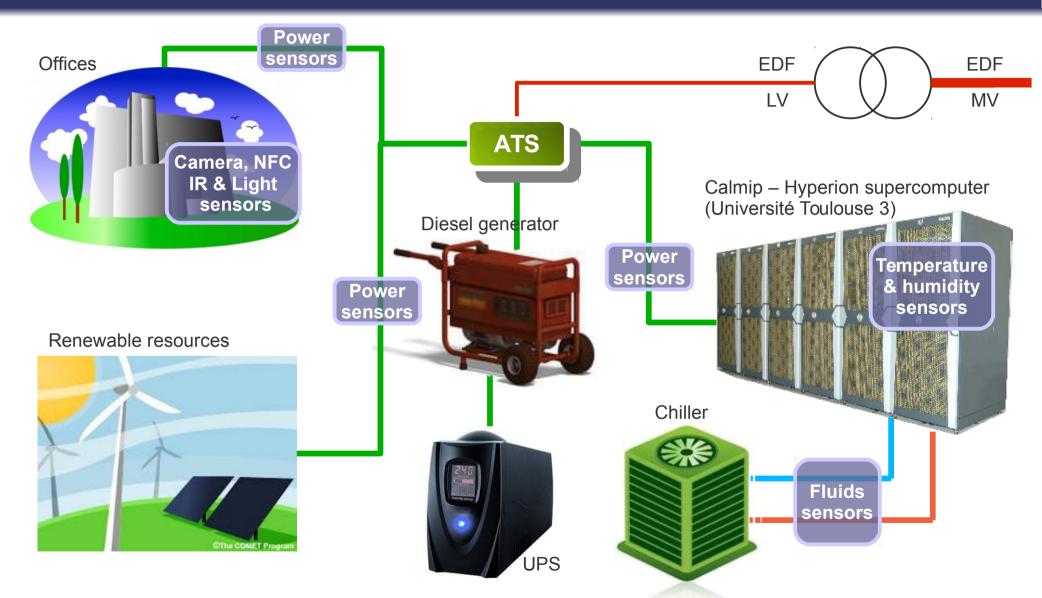

A microgrid is a localized grouping of electricity generation, energy storage, and loads that normally operates connected to a traditional centralized grid (macrogrid). This single point of common coupling with the macrogrid can be disconnected. The microgrid can then function autonomously. [Wikipedia]

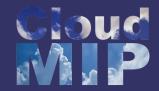

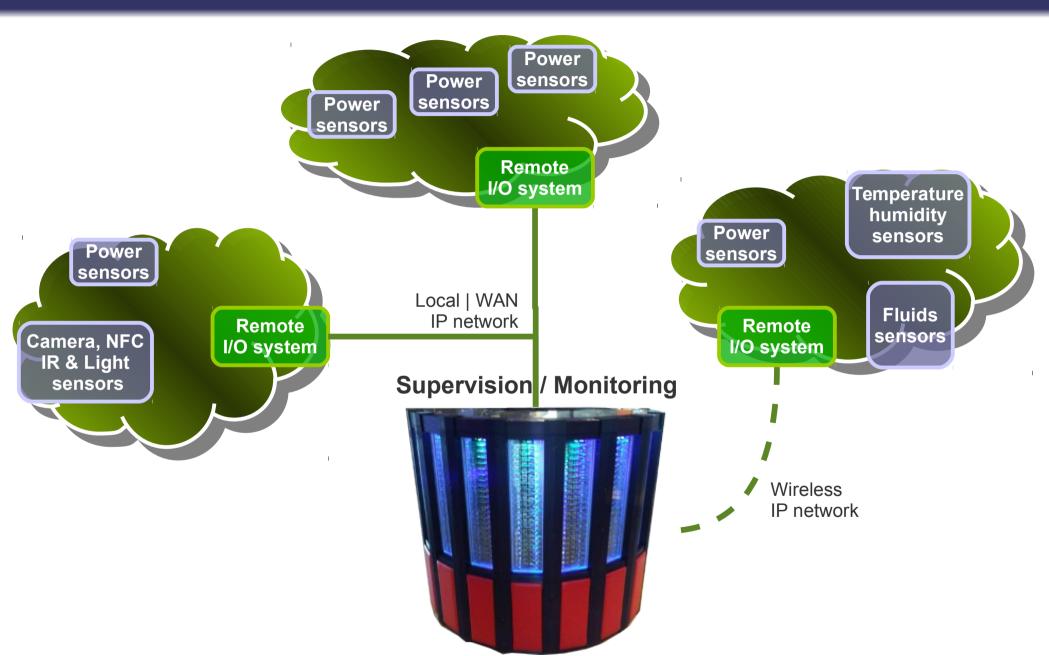

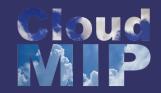

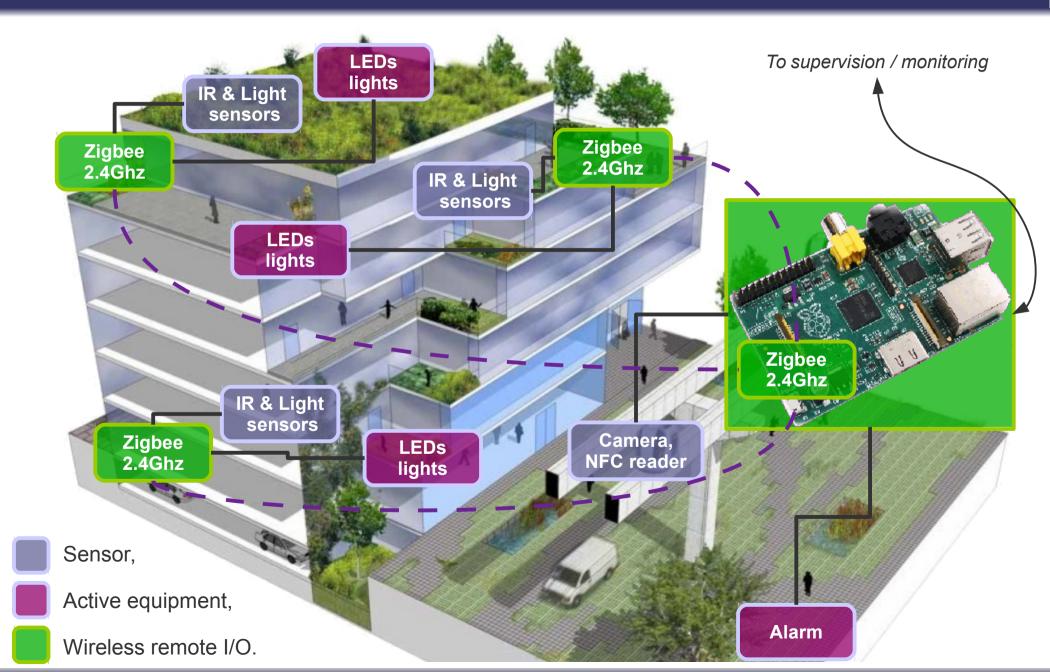

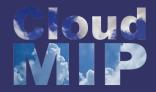

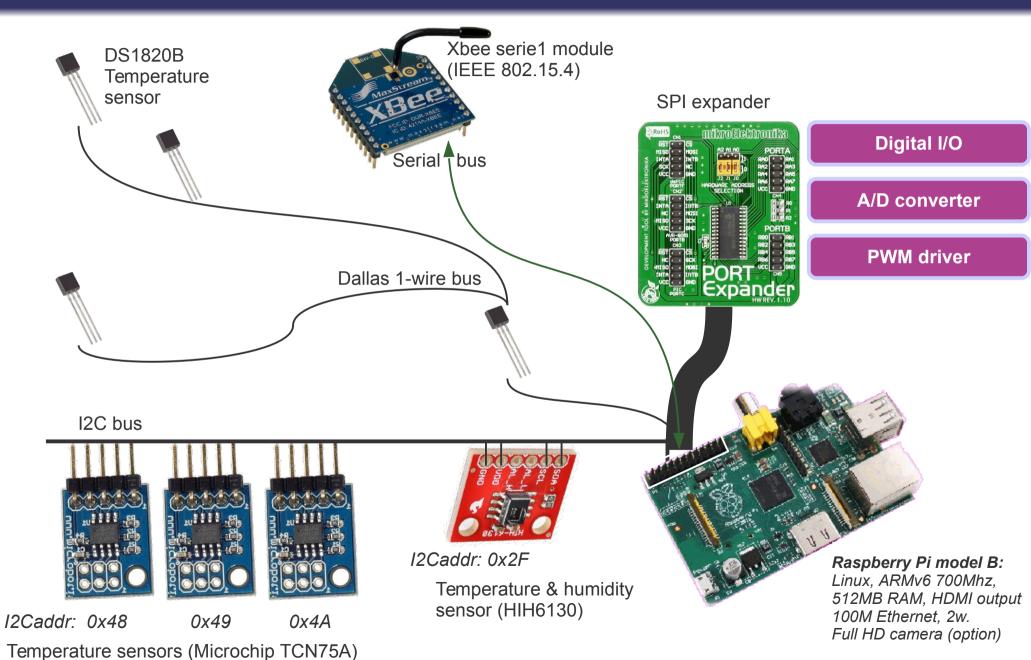

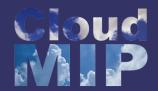

## Plan

### Part I - Principles

- Embedded Systems | Bare & OS-powered boards,
- Chip-level communications | I2C, SPI, Dallas 1-wire,
- Introduction to Python,
- Introduction to Raspberry Pi,
- Python @ Raspberry Pi | application to the I2C bus.

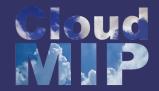

# Embedded systems

#### Bare boards

Arduino → Atmel AVR chips + simple & efficient libraries + CrossAVR IDE, PIC → famous µcontrolers from Microchip, ARM boards from Atmel, Embedded Artist etc etc etc

. . . . . . . . . . . .

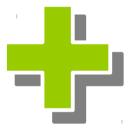

Very (very) cheap (may requires only main chip + some passives),

Simple and efficient libraries to use, Full control over the execution runtime, Low cost development boards.

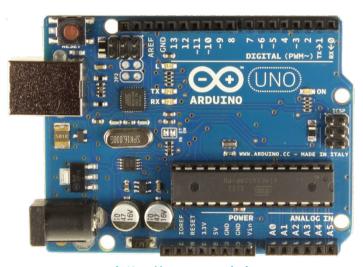

http://www.arduino.cc

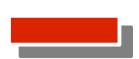

Usually requires JTAG or some special link to update code, Difficult to add, for example, an SSH server, Mainly binary code (e.g. Python interpreter is very unlikely).

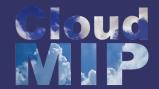

# Embedded systems

Smart Boards (OS-powered embedded systems):

Raspberry Pi → ARMv6, Linux powered (Android soon)
Beaglebone → ARMv7 (Cortex A8), Linux & Android powered
... and some boards running Windows Embedded version

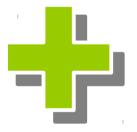

Low-cost solution (starting from 2012 for Rpi & Beagleboard),

Fully featured systems with virtually everything (apache server, java and python interpreters, dhcp server, SSH server ... )

Full range of powerful libraries and bindings like I2C/SMBus for python,

Easy to update either your code or the system wherever you are.

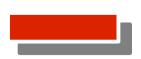

High complexity boards along with ASIC → impossible to build your own board unless you're a professional,

Except with real-time kernel, execution runtime will experience variability.

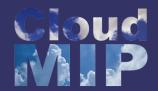

# **Cross Compilation**

Generate code for bare boards: cross compilation tool-chain

Build binaries for an ARM architecture from a x86\_64 computer.

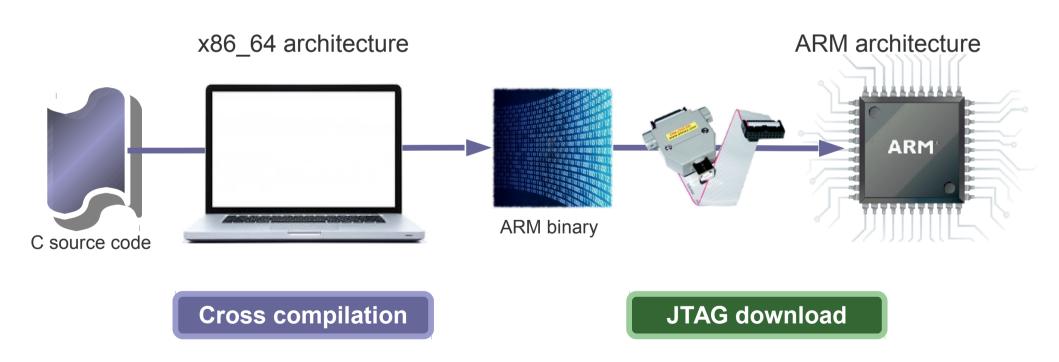

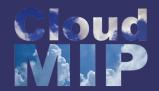

# Cross Compilation

Example: generate binaries for ARM

Note: we do not use any of the default C libraries nor the low-level initialisation assembly code.

To download code through JTAG, generated binary may need to be converted to either DWARF, S3 or ELF format:

```
#> arm-eabi-objdump <options> <file>
```

#### Test.c

```
void _start(int argc, char**argv) {
    // call to main
// main(argc, argv);
    int i=10;
    int j=1;
    while (i-->=0) {
        j*=2;
    }

// return j;
    while (1);
}
```

```
08:50:52 **** Build of configuration Debug for project simpleTest ****
make all
Building file: ../test.c
Invoking: Cross GCC Compiler
arm-eabi-gcc -00 -g3 -Wall -c -fmessage-length=0 -MMD -MP -MF"test.d" -MT"test.d" -o "test.o" "../test.c"
Finished building: ../test.c

Building target: simpleTest
Invoking: Cross GCC Linker
arm-eabi-gcc -nostartfiles -nodefaultlibs -nostdlib -o "simpleTest" ./test.o
Finished building target: simpleTest

08:50:54 Build Finished (took 1s.374ms)
```

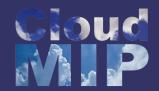

### Smart boards

### Running code on a smart board

Launch Python code through a SSH connexion to a distant board.

```
thiebolt@metis[~] ssh root@raspicam
Linux raspicam1 3.6.11+ #538 PREEMPT Fri Aug 30 20:42:08 BST 2013 armv6l
The programs included with the Debian GNU/Linux system are free software;
the exact distribution terms for each program are described in the
individual files in /usr/share/doc/*/copyright.
Debian GNU/Linux comes with ABSOLUTELY NO WARRANTY, to the extent
permitted by applicable law.
Last login: Tue Oct 8 23:30:36 2013 from frontal.amilab.irit.fr
root@raspicam1[~] 1
total 76K
8.0K -rwxr-xr-x 1 root root 4.5K Jun 21 15:57 Adafruit I2C.py
4.0K -rw-r--r- 1 root root 2.2K Sep 29 23:24 enable second I2C.py
4.0K -rwxr-xr-x 1 root root 2.1K Oct 3 14:39 recs temp sensors.py
20K -rwxr-xr-x 1 root root 18K Oct 9 00:38 temp zabbix RECS.py
root@raspicam1[~] ./recs temp sensors.py
I2C: Wrote 0x20 to register 0x01
I2C: Device 0x4D returned the following from reg 0x00
[21, 128]
Current temperature is 21.50°c ... conversion took 3ms
root@raspicam1[~]
```

```
root@raspicam1[~] cat /proc/cpuinfo
Processor
               : ARMv6-compatible processor
rev 7 (v61)
BogoMIPS
              : 697.95
Features
               : swp half thumb fastmult vfp
edsp java tls
CPU implementer: 0x41
CPU architecture: 7
CPU variant
             : 0x0
CPU part
              : 0xb76
CPU revision : 7
              : BCM2708
Hardware
Revision
             : 000e
Serial
               : 000000006b04abe9
```

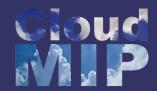

## Plan

### Part I - Principles

- Embedded Systems | Bare & OS-powered boards,
- Chip-level communications | I2C, SPI, Dallas 1-wire,
- Introduction to Python,
- Introduction to Raspberry Pi,
- Python @ Raspberry Pi | application to the I2C bus.

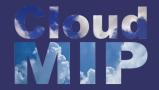

- Inter-Integrated Circuit, a chip to chip communication bus ...
  - Designed by Phillips in the 80's | first version 100KHz in 1982,
  - Master / Slaves relationship,
  - Up to 128 slaves,
  - Serial bus, 2 wires: SDA & SCL with pull-up resistors,
  - Half duplex,
  - VCC ranges from 2.7v to 5.0v (RPi is only 3.3v!),
  - 400 kbit/s Fast mode (1992), 1 Mbit/s Fast mode plus or Fm+, and 3.4 Mbit/s High Speed mode,
  - Partially user-configurable devices address,
  - 400 pf max. capacitance → with cat. 5E cable 17pf/m ==> up to 7 meters.

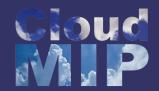

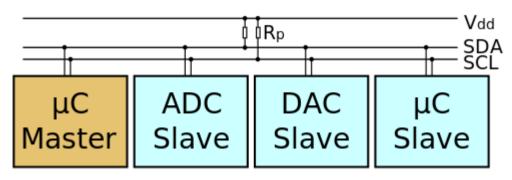

Typical I2C devices interconnect.

### SMBus: a lightweight I2C compatible protocol

- SMBus definied by intel in 1995 is derived from I2C.
- SMBus is a single-ended simple two-wire bus for the purpose of lightweight communication.
- SMBus' clock frequency range is 10 kHz to 100 kHz. Voltage levels and timings are I2C compatible hence I2C and SMBus devices are often successfully mixed on the same bus.
- Most of the time, micro-controllers feature an SMBus with extended capabilities that looks like an I2Cbus. It is commonly named I2C/SMBus.

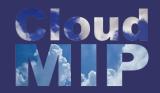

• I2C device addr = 7 bits + 1 RW bit RW bit: '0' means write and '1' read.

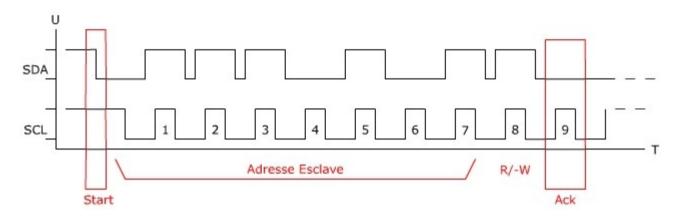

• Protocol: Indirect access to registers within device, e.g write to an eeprom.

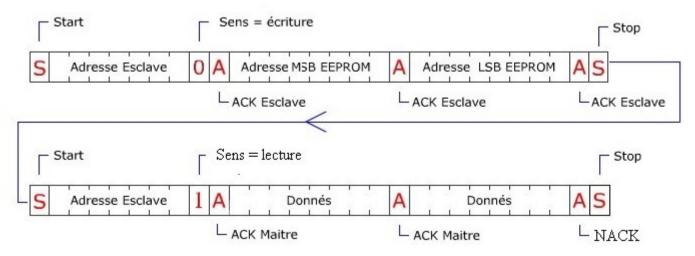

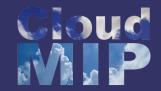

- I2C devices usually features 1 to 3 bits (sometimes 4 bits) for user-configurable device address.
- Others address bits are factory-programmed.
- Example: TCN75A, an I2C temperature sensor

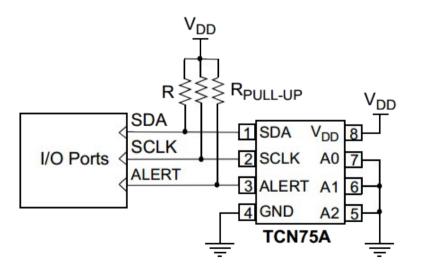

TABLE 3-2: SLAVE ADDRESS

| Device | <b>A6</b> | <b>A5</b> | <b>A4</b> | А3 | <b>A2</b> | <b>A1</b> | A0 |
|--------|-----------|-----------|-----------|----|-----------|-----------|----|
| TCN75A | 1         | 0         | 0         | 1  | Х         | Х         | X  |

Note: User-selectable address is shown by X.

- Up to 8 devices,
- I2C Address range from 0x48 to 0x4F.

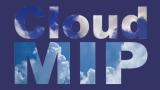

## SPI bus

### Serial Peripheral Interface

- Like I2C, designed by the beginning of the 80's but for higher throughput,
- Master / Slaves relationship,
- Serial bus with 3 wires: MISO, MOSI & SCLK,
- Full duplex,
- VCC ranges from 2.7v to 5.0v (RPi is only 3.3v!),
- Intended to PCB (short wires),
- On Raspberry Pi, SPI speed = APB\* core clock (250 Mhz) / 2 to 32768,
- Chip Select pins (CS) are generated by the Master to select one device at time,
- On Raspberry Pi, 2 CS signals available.

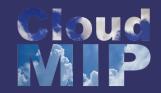

## SPI bus

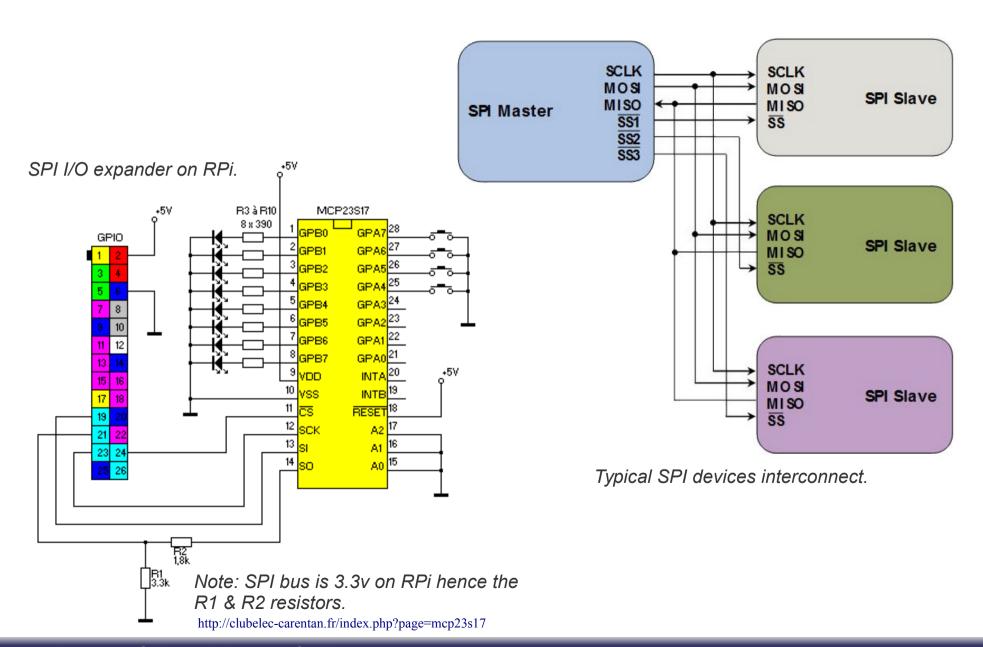

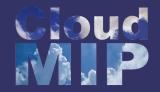

## SPI bus

- Each SPI device requires a dedicated CS line,
- Things become tricky when having a large number of SPI devices ...

#### SPI daisy-chain mode

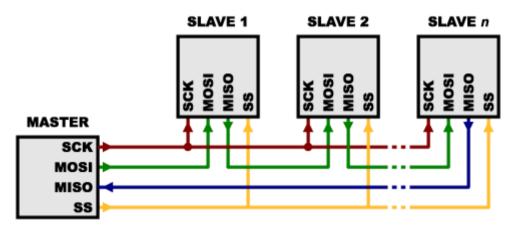

- Only one CS line for multiple slaves,
- Rely on slave's internal shift registers which propagates MOSI → MISO as long as CS remains active,
- On rising-edge of CS, each slave executes command in its input buffer. This way, all slaves may execute a different command.

Infineon: SPI interface used in daisy-chain

https://learn.sparkfun.com/tutorials/serial-peripheral-interface-spi/slave-select-ss

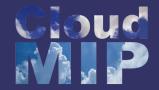

## Dallas 1-wire bus

#### Dallas 1-wire bus

- Designed by Dallas Semiconductor (now Maxim),
- Lower data rates than I2C but longer range,
- Typically used to communicate with low cost devices like temperature sensors,
- 1-wire devices include an 800 pF capacitor to store charge, and power the device during periods when the data line is active (parasitic mode),
- Pull-up resistor on data line to power devices. Devices and Master exhibit an open drain,
- VCC ranges from 2.7v to 5.25v,
- 15.4 kbps (standard) to 125 kbps (overdrive),
- Slave device has a unique, unalterable, factory-programmed, 64-bit ID,
- Use twisted cable,
- Up to 200m with regular pull-up resistor and up to 500m with active termination.

http://www.maximintegrated.com/app-notes/index.mvp/id/148 http://www.maximintegrated.com/app-notes/index.mvp/id/1796

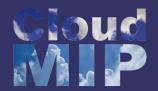

## Dallas 1-wire bus

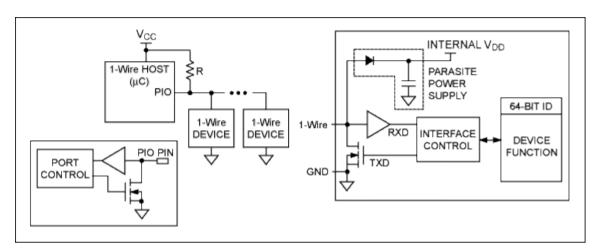

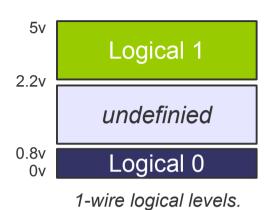

1-wire typical interconnect & slave internals.

- Concept of time slot: 60µs (standard) & 8µs (overdrive),
- 0 and 1 are encoded within timeslot.

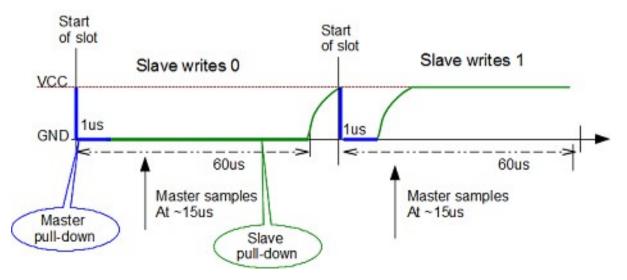

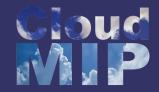

## Dallas 1-wire bus

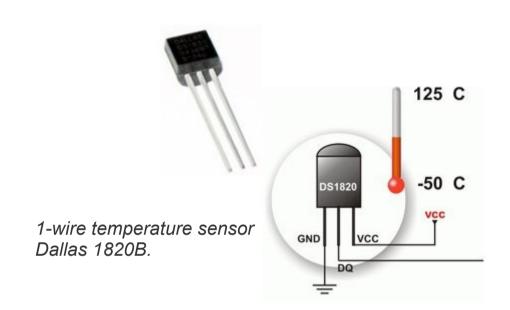

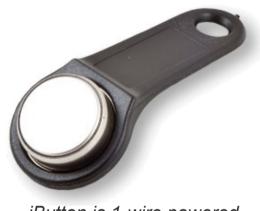

iButton is 1-wire powered.

### 1-Wire on Raspberry Pi

There's no 1-Wire master device on RPi. Instead one GPIO pin + pull-up resistor is used to drive the line. The **w1-gpio** kernel module implement the 1-Wire protocol (Bit banging).

http://blog.gegg.us/2013/03/4-different-methods-of-1-wire-access-on-raspberry-pi/

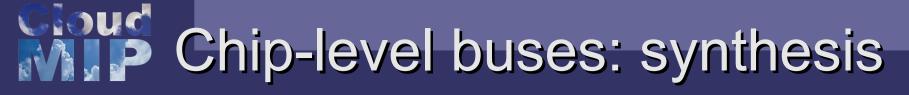

#### Comparison table

| Name              | Wires,<br>Duplex                      | CLK / Speed                    | Length                                                      | Notes                                            |  |
|-------------------|---------------------------------------|--------------------------------|-------------------------------------------------------------|--------------------------------------------------|--|
| I2C/SMBus         | Two wires,<br>Half duplex             | 400 Khz<br>1 Mhz               | Up to 7 meters                                              | One master, up to 128 slaves, pull-up resistors  |  |
| SPI               | Three wires,<br>Full duplex           | Chip dependant,<br>10 Mhz std. | PCB intended                                                | One master                                       |  |
| Dallas 1-<br>Wire | One wire,<br>Half duplex              | 15.4 kbps (std)<br>125 kbps    | May reach 500-<br>700m with ad-hoc<br>termination           | One master, fixed devices addr.                  |  |
| CAN               | Two wires (differential), Half duplex | 1 Mbits/s                      | 40m (1 Mbits/s),<br>500m (125 kbits/s)<br>6km ( 10 kbits/s) | Multi-master,<br>CSMA/CD, 120 ohm<br>termination |  |

Note: Of course, all these bus require an additional wire for GND;)

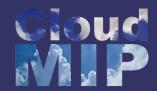

### Plan

### Part I - Principles

- Embedded Systems | Bare & OS-powered boards,
- Chip-level communications | I2C, SPI, Dallas 1-wire,
- Introduction to Python,
- Introduction to Raspberry Pi,
- Python @ Raspberry Pi | application to the I2C bus.

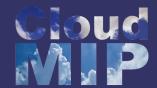

# Python<sup>®</sup>

### Introduction to the Python language

- Open-source general-purpose language,
- Object-oriented, procedural, functional,
- Interpreted language (i.e not for bare boards),
- Widely available for almost all platforms (Mac, Windows, Linux etc...),
- Available python interactive interpreter,
- Python 2.7

#### Type in a shell ...

```
ssh -p 2220 lg2ebi@camsi.ups-tlse.fr
Passwd: <secret>
lg2ebi@camsi[~] python
Python 2.6.6 (r266:84292, Feb 21 2013, 19:26:11)
[GCC 4.4.7 20120313 (Red Hat 4.4.7-3)] on linux2
Type "help", "copyright", "credits" or "license" for more information.
>>>
```

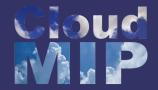

# **Python**

### Python scripts

To execute python code directly from files:

- 1. create a script file named <xxx>.py,
- 2. add it execution capability bit.

```
touch script.py
chmod a+x ./script.py
```

#### A Python script ought to contain these first two lines

```
#!/usr/bin/env python
# -*- coding: utf-8 -*-
#
<code>
```

Alternatively, first line may be #!/usr/bin/python

... let's switch to Python tutorial (Python\_tutorial.pdf)

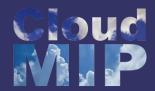

# Python exercises

Some simple problems to be solved with Python ...

#### **Bubble** sort

```
raw_data = [ 52, 17, 23, 5, 19, 4 ]
output_list = [ 4, 5, 17, 19, 23, 52 ]
```

#### Sum of the multiples of 3 or 5

```
If we list all the natural numbers below 10 that are multiples of 3 or 5, we get 3, 5, 6 and 9. The sum of these multiples is 23.

Find the sum of all the multiples of 3 or 5 below 1000.
```

#### Fibonacci number

```
Each element is the sum of the previous two. List starts with 0 and 1: Fibonacci = [ 0, 1, 1, 2, 3, 5, 8, 13, 21, 34, 55 89, 144, ... ]

Display Fibonacci number up to 2000.
```

Mathematical problems to solve with a computer http://projecteuler.com

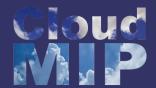

# [Advanced] Python

- Timer in Python | Introduction to multi-threading
  - ... or the art of running simultaneous instances of a same portion of code

```
#!/usr/bin/env python
  -*- coding: utf-8 -*-
import threading
def do every (interval, worker func, iterations = 0):
    if iterations != 1:
        threading. Timer (
                         do every, [interval, worker func, 0 if iterations == 0 else iterations-1]
                         ).start ();
    worker func ();
def print hw ():
    print "hello world";
def print so ():
    print "stackoverflow"
# call print so every second, 5 times total
do every (1, print so, 5);
# call print hw two times per second, forever
do every (0.\overline{5}, \text{ print hw});
```

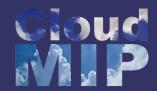

### Plan

### Part I - Principles

- Embedded Systems | Bare & OS-powered boards,
- Chip-level communications | I2C, SPI, Dallas 1-wire,
- Introduction to Python,
- Introduction to Raspberry Pi,
- Python @ Raspberry Pi | application to the I2C bus.

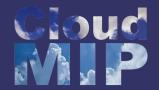

- Raspberry Pi ... a revolution ?
  - Fully-featured embedded system with Linux\* (Android on way),
  - Powerful ARMv6 @ 700Mhz,
  - GPU | H264 encode/decode → Full HD grade display and camera,
  - Type B: Ethernet 100Mbps, 512MB ram,
  - Plenty of available I/O, expansion shields\*\* (e.g PiFace),
  - Promoted by a non-profit foundation,
  - 2W and very cheap!,
  - Huge community!
- but ...
  - Not totally open-hardware nor open-source,
  - blob driven GPU (Binary Large OBject),
  - No PXE boot.

\* there exists several Linux distributions for this board like Raspbian, Pidora, Arch Linux ... and NOOBS which let you deciding what system to install (keyboard and HDMI display required).

Unless otherwise specified, we'll use the Raspbian distribution (Linux Debian based on). http://www.raspberrypi.org/downloads

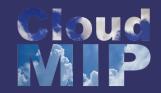

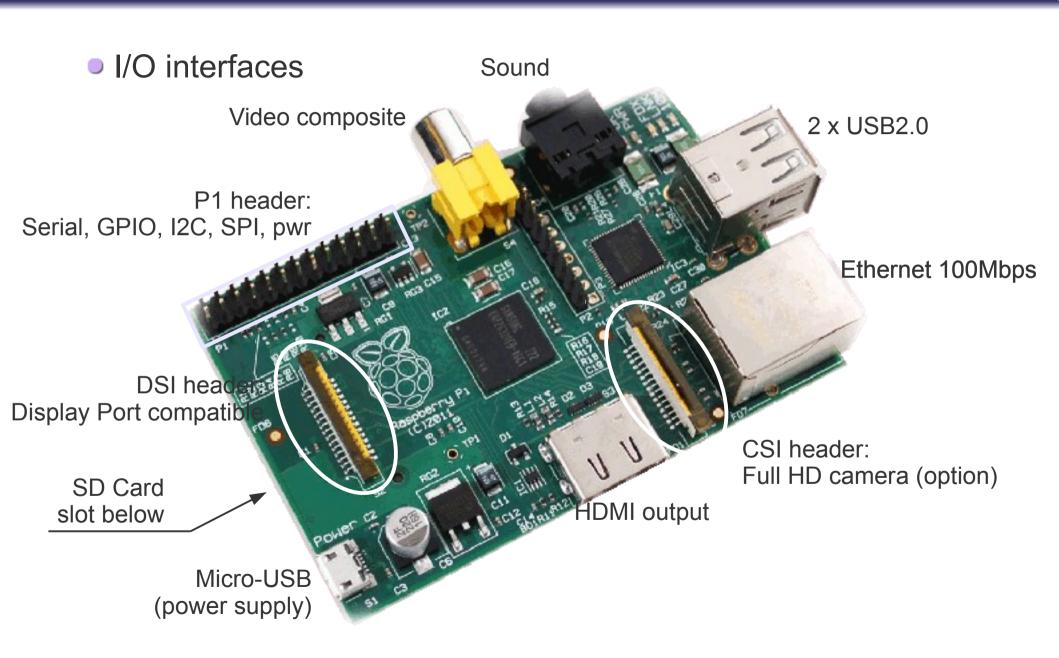

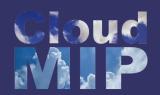

#### P1 header details

| 3.3V      | 1  | 2  | 5V         |
|-----------|----|----|------------|
| I2CO SDA  | 3  | 4  | DNC        |
| I2CO SCL  | 5  | 6  | GROUND     |
| GPIO4     | 7  | 8  | UART TXD   |
| DNC       | 9  | 10 | UART RXD   |
| GPIO 17   | 11 | 12 | GPIO 18    |
| GPIO 21   | 13 | 14 | DNC        |
| GPIO 22   | 15 | 16 | GPIO 23    |
| DNC       | 17 | 18 | GPIO 24    |
| SP10 MOSI | 19 | 20 | DNC        |
| SP10 MISO | 21 | 22 | GPIO 25    |
| SP10 SCLK | 23 | 24 | SP10 CE0 N |
| DNC       | 25 | 26 | SP10 CE1 N |

#### PiFace expansion board

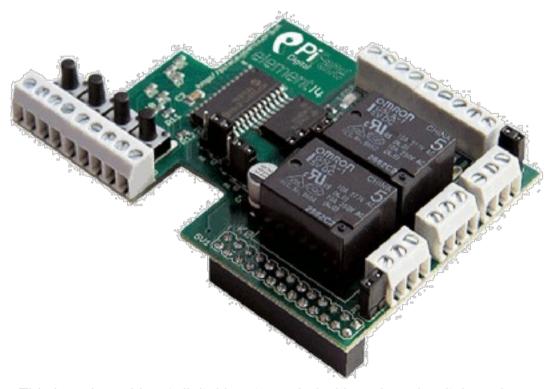

This board provides 4 digital input coupled with on-board switches along with 8 digital output coupled with on-board leds. Two of the eight outputs are also tied with 5v relay coils to drive 230v loads.

Note: DNC stands for GND

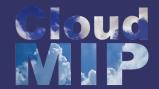

### SSH connexion to a Raspberry Pi board

```
<etudiant> ssh -p 2220 lg2ebi@camsi.ups-tlse.fr
Passwd: <secret>
lg2ebi@camsi[~] ssh root@raspicam
Linux raspicam1 3.6.11+ #538 PREEMPT Fri Aug 30 20:42:08 BST 2013 armv6l
The programs included with the Debian GNU/Linux system are free software;
the exact distribution terms for each program are described in the
individual files in /usr/share/doc/*/copyright.
Debian GNU/Linux comes with ABSOLUTELY NO WARRANTY, to the extent
permitted by applicable law.
Last login: Tue Oct 8 23:30:36 2013 from frontal.amilab.irit.fr
root@raspicam1[~] 1
total 76K
8.0K -rwxr-xr-x 1 root root 4.5K Jun 21 15:57 Adafruit I2C.py
4.0K -rw-r--r-- 1 root root 2.2K Sep 29 23:24 enable second I2C.py
4.0K -rwxr-xr-x 1 root root 2.1K Oct 3 14:39 recs temp sensors.py
20K -rwxr-xr-x 1 root root 18K Oct 9 00:38 temp zabbix RECS.py
root@raspicam1[~] ./recs temp sensors.py
I2C: Wrote 0x20 to register 0x01
I2C: Device 0x4D returned the following from reg 0x00
[21, 128]
Current temperature is 21.50°c ... conversion took 3ms
root@raspicam1[~]
root@raspicam1[~] cat /proc/cpuinfo
Processor : ARMv6-compatible processor rev 7 (v61)
BogoMIPS
               : 697.95
Features : swp half thumb fastmult vfp edsp java tls
CPU implementer: 0x41
CPU architecture: 7
CPU variant: 0x0
CPU part
         : 0xb76
CPU revision : 7
Hardware
               : BCM2708
Revision
               : 000e
Serial
               : 000000006b04abe9
```

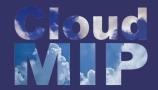

- Board configuration | the raspi-config command
  - Enable / disable camera support,
  - Set hostname,
  - Password change,
  - Boot options,
  - Extend filesystem up to the whole SDcard,
  - Enable / disable SSH server [default on],
  - Overclocking,
  - CPU | GPU memory split,

• ...

| root@raspicam1[~] | cat /proc/meminfo |
|-------------------|-------------------|
| MemTotal:         | <b>383712</b> kB  |
| MemFree:          | 196820 kB         |
| Buffers:          | 48028 kB          |
| Cached:           | 111360 kB         |
| SwapCached:       | 0 kB              |
| Active:           | 121756 kB         |
| Inactive:         | 47196 kB          |
| Active(anon):     | 9592 kB           |
| Inactive(anon):   | 164 kB            |
| Active(file):     | 112164 kB         |
| Inactive(file):   | 47032 kB          |
| Unevictable:      | 0 kB              |
| Mlocked:          | 0 kB              |
| SwapTotal:        | 102396 kB         |
| SwapFree:         | 102396 kB         |
| Dirty:            | 8 kB              |
| Writeback:        | 0 kB              |
| AnonPages:        | 9576 kB           |
| Mapped:           | 7344 kB           |
| Shmem:            | 196 kB            |
| Slab:             | 10592 kB          |
| SReclaimable:     | 7560 kB           |
| SUnreclaim:       | 3032 kB           |
| KernelStack:      | 1016 kB           |
| PageTables:       | 580 kB            |
| NFS_Unstable:     | 0 kB              |
| Bounce:           | 0 kB              |
| WritebackTmp:     | 0 kB              |
| CommitLimit:      | 294252 kB         |
| Committed_AS:     | 79780 kB          |
| VmallocTotal:     | 630784 kB         |
| VmallocUsed:      | 780 kB            |
| VmallocChunk:     | 416228 kB         |

Note: the raspi-config command comes from the Linux Raspbian distribution.